# **django-simpleimages Documentation** *Release 1.3.4*

**Saul Shanabrook**

**Nov 06, 2018**

# **Contents**

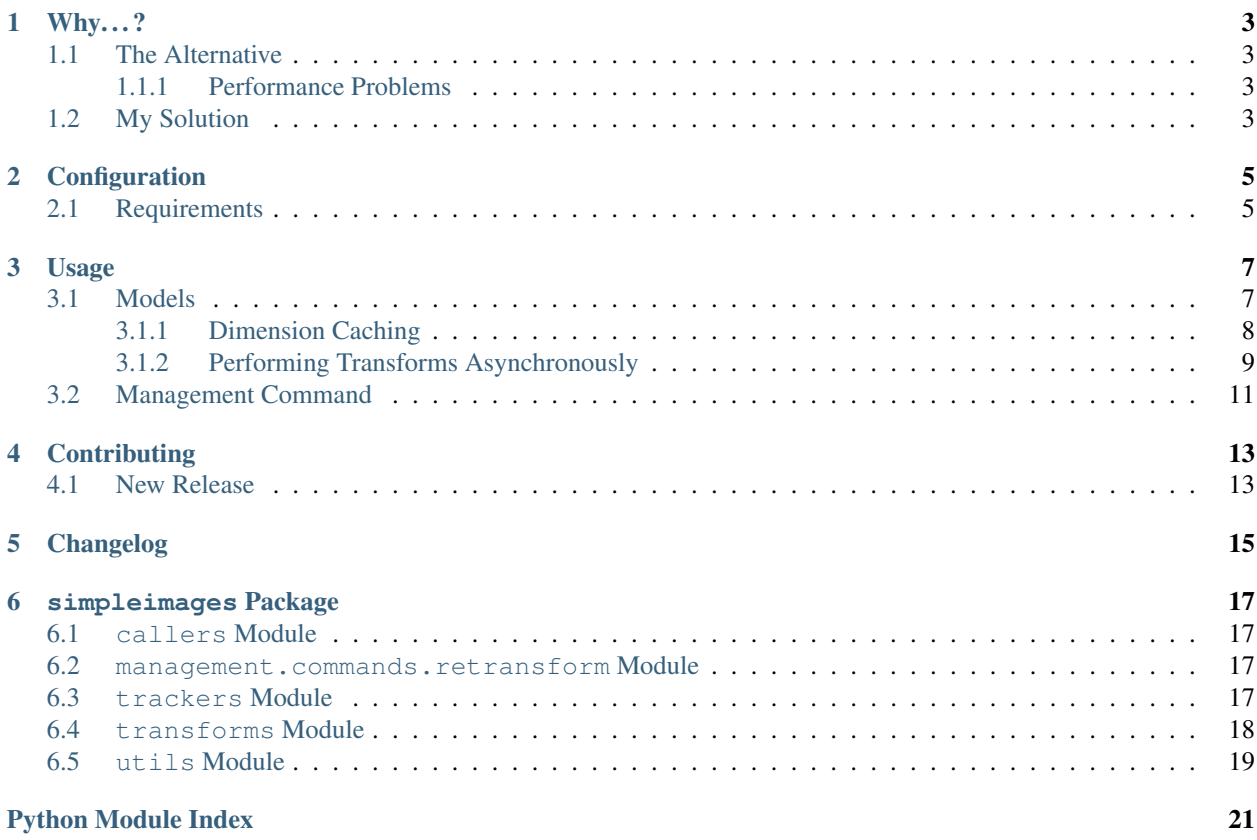

This opinionated Django utility will take the image file from one [ImageField](https://django.readthedocs.io/en/latest/ref/models/fields.html#django.db.models.ImageField) and transform it onto another field, when the model saves.

#### Why. . .?

<span id="page-6-0"></span>I believe that keeping the implementation of this package as simple as possible. When I say simple, I mean in comparison to other image transformation packages in Django.

#### <span id="page-6-1"></span>**1.1 The Alternative**

The most popular apps, such as [sorl-thumbnail,](https://github.com/sorl/sorl-thumbnail) generate the transformed images in the request-response cycle, in the template or the views. That was the images are never out of date and are not stored in the database, which makes sense because there isn't really anything new that should be stored by a scaled down image. And it makes sense that it is present in the template, because it really is a presentation detail. And it is the easiest method, and can be implemented with a few lines of code. For example:

```
{% thumbnail item.image "100x100" crop="center" as im %}
   <img src="{{ im.url }}" width="{{ im.width }}" height="{{ im.height }}">
{% endthumbnail %}
```
#### <span id="page-6-2"></span>**1.1.1 Performance Problems**

I ran into performance problems with this approach. Since images are generated in the request-response cycle, caching strategies are essential to minimize database and storage access. I then found [django-imagekit,](https://github.com/jdriscoll/django-imagekit) which is much more advanced and allows a great flexibility on every bit of the image generation process. However I still found myself struggling to understand the exact implementation details of how and when the images were generated. This isn't something I should have been worrying about, apart from the fact that some of my pages were timing out generating hundreds of thumbnails.

#### <span id="page-6-3"></span>**1.2 My Solution**

So I decided to write an implementation that anyone could understand. django-simpleimages uses the standard Even though is more verbose, and requires an extra database column, storing transformed images in their own fields presents several advantages. It allows *[caching of image dimensions](#page-11-0)*, using Django's built in solution. It also is easy to understand when the storage backend is being accessed, because you are simply accessing a normal [ImageField](https://django.readthedocs.io/en/latest/ref/models/fields.html#django.db.models.ImageField).

# **Configuration**

<span id="page-8-0"></span>Add simpleimages to your INSTALLED\_APPS to use the management command.

If you want to transform the images using workers, set the SIMPLEIMAGES\_TRANSFORM\_CALLER to a function that will call the transform function. It defaults to 'simpleimages.callers.default', which transforms images synchronously. See [callers](#page-20-1) for all provided image transform callers.

The *[async docs](#page-12-0)* section has more details on managing image retrieval for async creation.

## <span id="page-8-1"></span>**2.1 Requirements**

- Django 1.5, 1.6, 1.7, 1.8
- Python 2.7, 3.2, 3.3, 3.4, 3.5

#### Usage

#### <span id="page-10-1"></span><span id="page-10-0"></span>**3.1 Models**

Here is an example model that will create transformed images on save:

```
from django.db import models
import simpleimages.transforms
import simpleimages.trackers
class YourModel(models.Model):
    image = models.ImageField(
        upload_to='images/'
    )
    thumbnail_image = models.ImageField(
       blank=True,
        null=True,
        editable=False,
        upload_to='transformed_images/thumbnails/'
    \lambdalarge_image = models.ImageField(
        blank=True,
        null=True,
        editable=False,
        upload_to='transformed_images/large/'
    )
    transformed_fields = {
        'image': {
            'thumbnail_image': simpleimages.transforms.Scale(width=10),
            'large_image': simpleimages.transforms.Scale(width=200),
        }
    }
simpleimages.tracking.track_model(YourModel)
```
track model() is called with the model you want to track. When that model is saved, [perform\\_transformation\(\)](#page-22-1) uses the transformed\_fields attribute of the model to determine a mapping of source to destination and transform functions.

See [transforms](#page-21-0) for all the provided transformations.

#### <span id="page-11-0"></span>**3.1.1 Dimension Caching**

I would recommend using [height\\_field](https://django.readthedocs.io/en/latest/ref/models/fields.html#django.db.models.ImageField.height_field) and [width\\_field](https://django.readthedocs.io/en/latest/ref/models/fields.html#django.db.models.ImageField.width_field) to save the image dimensions. Otherwise (at least with storages.backends.s3boto.S3BotoStorage), the file will have to be retrieved once to get [url](https://django.readthedocs.io/en/latest/ref/models/fields.html#django.db.models.fields.files.FieldFile.url) and another time to get the dimensions:

```
import os
from django.db import models
import simpleimages.transforms
import simpleimages.trackers
def image_path_function(subfolder, instance, filename):
    return os.path.join(
        instance.content_name,
        'photos',
        subfolder,
        filename
    )
def original_image_path_function(instance, filename):
    return image_path_function('original', instance, filename)
def thumbnail_image_path_function(instance, filename):
    return image_path_function('thumbnail', instance, filename)
def large_image_path_function(instance, filename):
    return image_path_function('large', instance, filename)
class Photo(models.Model):
    image = models.ImageField(
        upload_to=original_image_path_function,
        max_length=1000,
    \lambdathumbnail_image = models.ImageField(
        blank=True,
        null=True,
        editable=False,
        upload_to=thumbnail_image_path_function,
        height_field='thumbnail_image_height',
        width_field='thumbnail_image_width',
        max_length=1000
    )
    large_image = models.ImageField(
```
(continues on next page)

(continued from previous page)

```
blank=True,
        null=True,
        editable=False,
        upload_to=large_image_path_function,
        height_field='large_image_height',
        width_field='large_image_width',
        max_length=1000
    )
    # cached dimension fields
    thumbnail_image_height = models.PositiveIntegerField(
        null=True,
        blank=True,
        editable=False,
    \lambdathumbnail_image_width = models.PositiveIntegerField(
        null=True,
        blank=True,
        editable=False,
    )
    large_image_height = models.PositiveIntegerField(
        null=True,
        blank=True,
        editable=False,
    )
    large_image_width = models.PositiveIntegerField(
        null=True,
        blank=True,
        editable=False,
    )
    transformed_fields = {
        'image': {
            'thumbnail_image': simpleimages.transforms.Scale(height=600),
            'large_image': simpleimages.transforms.Scale(height=800),
        }
    }
simpleimages.trackers.track_model(Photo)
```
#### <span id="page-12-0"></span>**3.1.2 Performing Transforms Asynchronously**

By default all transformations are performed when the model is saved. If you want to instead perform the transformations asynchronously, for the obvious performance reasons, you by setting SIMPLEIMAGES\_TRANSFORM\_CALLER. Set this to the dotted path to any function that will take the transform function as its first argument and the arguments to call it with as subsequent arguments and keyword arguments. This format was based around [django-rq.](https://github.com/ui/django-rq#putting-jobs-in-the-queue) To perform all transforms through django-rq set SIMPLEIMAGES\_TRANSFORM\_CALLER='django\_rq.enqueue'.

There is also built in support for celery, just set SIMPLEIMAGES\_TRANSFORM\_CALLER='simpleimages. callers.celery'

Then you have to account for the fact that sometimes the transformed images won't be available in time to render them on the page. If you want to fall back to the source image, if the transformed image isn't rendered yet, use something like this:

```
import os
from django.db import models
import simpleimages.transforms
import simpleimages.trackers
def image_path_function(subfolder):
    return lambda instance, filename: os.path.join(
        instance.content_name,
        'photos',
        subfolder,
        filename
    )
def original_image_path_function(instance, filename):
    image_path_function('original')(instance, filename)
def thumbnail_image_path_function(instance, filename):
    image_path_function('thumbnail')(instance, filename)
def large_image_path_function(instance, filename):
    image_path_function('large')(instance, filename)
class Photo(models.Model):
   image = models.ImageField(
       upload_to=original_image_path_function,
        max_length=1000,
    \lambdathumbnail_image = models.ImageField(
        blank=True,
        null=True,
        editable=False,
        upload_to=thumbnail_image_path_function,
        height_field='thumbnail_image_height',
        width_field='thumbnail_image_width',
       max_length=1000
    \lambdalarge_image = models.ImageField(
       blank=True,
        null=True,
        editable=False,
        upload_to=large_image_path_function,
        height_field='large_image_height',
        width_field='large_image_width',
        max_length=1000
    )
    # cached dimension fields
    thumbnail_image_height = models.PositiveIntegerField(
        null=True,
        blank=True,
```
(continues on next page)

(continued from previous page)

```
editable=False,
    \lambdathumbnail_image_width = models.PositiveIntegerField(
        null=True,
        blank=True,
        editable=False,
    )
    large_image_height = models.PositiveIntegerField(
        null=True,
        blank=True,
        editable=False,
    )
    large_image_width = models.PositiveIntegerField(
        null=True,
        blank=True,
        editable=False,
    )
    @property
    def safe_thumbnail_image(self):
        return self.thumbnail_image or self.image
    @property
    def safe_large_image(self):
        return self.large_image or self.image
    transformed_fields = {
        'image': {
            'thumbnail_image': simpleimages.transforms.Scale(height=600),
            'large_image': simpleimages.transforms.Scale(height=800),
        }
    }
simpleimages.trackers.track_model(Photo)
```
Then access the transformed images with instance.safe\_thumbnail\_image instead.

### <span id="page-14-0"></span>**3.2 Management Command**

Since the images are only transformed on the save of the model, if you change the transform function, the instances will not be updated until you resave them. If you want to retransform all the images in a model or app use [management.](#page-20-2) [commands.retransform](#page-20-2)

## **Contributing**

<span id="page-16-0"></span>If you find issues or would like to see a feature suppored, head over to the [issues section:](https://github.com/saulshanabrook/django-simpleimages/issues) and report it.

To contribute code in any form, fork the [github repository:](https://github.com/saulshanabrook/django-simpleimages) and clone it locally. Create a new branch for your feature:

git commit -b feature/whatever-you-like

Add proper docstrings to any changed or added code.

Then make sure all the tests past (and write new ones for any new features).

To run the tests:

```
docker-compose up -d db redis
docker-compose run tests
```
Compile the documentation and check if it looks right:

docker-compose run tests make docs-html open docs/build/index.html

Then push the finished feature to github and open a pull request form the branch.

## <span id="page-16-1"></span>**4.1 New Release**

To create a new release:

- 1. Add changes to docs/source/changelog.rst, using [Releases](http://releases.readthedocs.org/en/latest/concepts.html) formatting
- 2. Change version in setup.py
- 3. Change version in docs/source/conf.py
- 4. python setup.py sdist upload
- 5. python setup.py bdist\_wheel
- 6. git tag x.x.x
- 7. Push git tag and commit
- 8. Add release to github tag, with changes and releasion name.

### Changelog

- <span id="page-18-0"></span>• : Added support for Django 1.9.
- [#26:](https://github.com/saulshanabrook/django-simpleimages/issues/26) Removed lambdas in docs for model.
- : Reimplement progressive and optimize support.
- : Added option to not overwrite image.
- : Increased transform debug logging.
- : Save color profiles with images
- : Fixed Celery task defination.
- : Removed extranious *print* debugging.
- : Added support for Python 3.5 and Django 1.7, 1.8.
- : Added support for Celery.
- : Remove support for PQ (it isn't being maintained).
- : Changed to use Docker for development.
- [#16:](https://github.com/saulshanabrook/django-simpleimages/issues/16) Support Django 1.7 (experimental).
- [#15:](https://github.com/saulshanabrook/django-simpleimages/issues/15) Make compatible with height\_field and width\_field.
- [#13:](https://github.com/saulshanabrook/django-simpleimages/issues/13) Add testing for 3rd party transformation support.
- [#19:](https://github.com/saulshanabrook/django-simpleimages/issues/19) Change to use Releases for changelog.
- : Fix height/width order. Before they were reversed and broken.
- : Deletion of destination field when no source exists or transformation fails.
- : Require Pillow.
- : Fixed spelling for caller setting.
- : Display progress for management command.
- : Check if destination field exists before deleting.
- : Fixed adding management command directory
- : Added management directory to packages so that Django finds command
- : Added option to django-rq
- : Use py.test for testing.
- : Added Sphinx docs.
- : Save only filename and not whole path for transformed images.
- : Use .count() for management command instead of len()
- : Fixed retransform with no fields.
- : Add all packages so that Django finds management command
- : Zip safe on setup.py so Django finds management command.
- : Support uploading of non-image files.
- : Save image with higher quality.
- : Save image as progressive.
- [#20:](https://github.com/saulshanabrook/django-simpleimages/issues/20) Don't save image with optimize either, because encoutner error.
- : Fixed Readme formatting.
- : Added requirement for at least Django 1.5.
- : Added instructions to add to INSTALLED\_APPS.
- : Reasons why to use library added to readme.
- : Don't save image as progressive, because encounters error.
- : Convert image to JPEG colorspace.
- : Addressed force\_update error.
- : Transform post save.
- : Moved error handling to transform function.
- : Make sure image exists before trying to delete it.
- : Basic functionality.

# CHAPTER<sup>6</sup>

simpleimages Package

#### <span id="page-20-4"></span><span id="page-20-1"></span><span id="page-20-0"></span>**6.1 callers Module**

```
simpleimages.callers.celery(function, *args, **kwargs)
     Calls function asynchronously by creating a pickling it and calling it in a task.
```

```
simpleimages.callers.default(function, *args, **kwargs)
     Calls function with any passed in args and ''kwargs.
```
#### <span id="page-20-2"></span>**6.2 management.commands.retransform Module**

simpleimages.management.commands.retransform.**parse\_model\_specifier**(*specifier*) Parses a string that specifies either a model or a field. The string should look like app.model. [field].

```
>>> print parse_model_specifier('tests.TestModel')
(<class 'tests.models.TestModel'>, None)
>>> print parse_model_specifier('tests.TestModel.image')
(<class 'tests.models.TestModel'>, 'image')
```
Returns model and (optionally) field name

Return type tuple of [Model](https://django.readthedocs.io/en/latest/ref/models/instances.html#django.db.models.Model) and str or None

## <span id="page-20-3"></span>**6.3 trackers Module**

simpleimages.trackers.**track\_model**(*model*)

Perform designated transformations on model, when it saves.

Calls perform transformation() on every model saves using diango.db.models.signals. [post\\_save](https://django.readthedocs.io/en/latest/ref/signals.html#django.db.models.signals.post_save).

<span id="page-21-3"></span>It uses the update\_fields kwarg to tell what fields it should transform.

#### <span id="page-21-0"></span>**6.4 transforms Module**

```
class simpleimages.transforms.BasePILTransform
```
Bases: object

Base transform object that provides helper methods to transform [django.core.files.images.](https://django.readthedocs.io/en/latest/ref/files/file.html#django.core.files.images.ImageFile) [ImageFile](https://django.readthedocs.io/en/latest/ref/files/file.html#django.core.files.images.ImageFile) using PIL.

Must subclass and override  $transform$  pil image().

```
__call__(original_django_file)
```
Returns the transformed version of PIL. Image. Image

Uses [transform\\_pil\\_image\(\)](#page-21-1) to transform the PIL. Image. Image.

**Parameters original\_django\_file** ([django.core.files.images.](https://django.readthedocs.io/en/latest/ref/files/file.html#django.core.files.images.ImageFile) [ImageFile](https://django.readthedocs.io/en/latest/ref/files/file.html#django.core.files.images.ImageFile)) – source file

Returns transformed file

Return type [django.core.files.File](https://django.readthedocs.io/en/latest/ref/files/file.html#django.core.files.File)

#### **django\_file\_to\_pil\_image**(*django\_file*)

Converts a the file returned by  $d$  jango.db.models.fields.ImageField to a PIL image.

Parameters django\_file ([django.db.models.fields.files.FieldFile](https://django.readthedocs.io/en/latest/ref/models/fields.html#django.db.models.fields.files.FieldFile)) django file

Return type PIL.Image.Image

#### **pil\_image\_to\_django\_file**(*pil\_image*)

Gets a PIL image ready to be able to be saved using [django.db.models.fields.files.](https://django.readthedocs.io/en/latest/ref/models/fields.html#django.db.models.fields.files.FieldFile.save) [FieldFile.save\(\)](https://django.readthedocs.io/en/latest/ref/models/fields.html#django.db.models.fields.files.FieldFile.save)

It converts the mode first to RGB or L, so that it can then save it as a JPEG. It will save it as a progressive JPEG with a quality of IMAGE\_QUALITY.

Parameters **pil\_image** (PIL.Image.Image) – original image

Returns transformed image

Return type [django.core.files.base.ContentFile](https://django.readthedocs.io/en/latest/ref/files/file.html#django.core.files.base.ContentFile)

<span id="page-21-1"></span>**transform\_pil\_image**(*pil\_image*)

Returns the transformed version of the PIL. Image. Image Do some logic on PIL. Image. Image.

Must subclass method to provide transformation logic.

Parameters **pil\_image** (PIL.Image.Image) – original image

Returns transformed image

Return type PIL.Image.Image

**class** simpleimages.transforms.**Scale**(*width=None*, *height=None*) Bases: [simpleimages.transforms.BasePILTransform](#page-21-2)

Scales down an image to max height and/or width. If the original image is smaller than both/either specified dimensions than it will be left unchanged.

**\_\_init\_\_**(*width=None*, *height=None*)

Initialize this class with a max height and/or width (in pixels).

<span id="page-22-2"></span>Parameters

- **height** (int or float) max height of scaled image
- **width** (int or float) max width of scaled image

```
transform_pil_image(pil_image)
```
Uses PIL.Image.Image.transform() to scale down the image.

Based on [this stackoverflow discussions,](http://stackoverflow.com/a/940368/907060) uses PIL. Image. ANTIALIAS

#### <span id="page-22-0"></span>**6.5 utils Module**

{

}

<span id="page-22-1"></span>simpleimages.utils.**perform\_transformation**(*instance*, *field\_names\_to\_transform=None*)

Transforms a model based on the fields specified in the transformed\_fields attribute. This should map source image field names to dictionaries mapping destination field name to their transformations. For instance:

```
'image': {
    'thumbnail': scale(width=10),
}
```
If field names to transform is None, then it will transform all fields. Otherwise it will only transform from those fields specified in field\_names\_to\_transform.

#### Parameters

- **instance** (instance of [django.db.models.Model](https://django.readthedocs.io/en/latest/ref/models/instances.html#django.db.models.Model)) model instance to perform transformations on
- **field\_names\_to\_transform** (iterable of strings or None) field names on model to perform transformations on

simpleimages.utils.**transform\_field**(*instance*, *source\_field\_name*, *destination\_field\_name*,

*transformation*)

Does an image transformation on a instance. It will get the image from the source field attribute of the instnace, then call the transformation function with that instance, and finally save that transformed image into the destination field attribute of the instance.

Note: If the source field is blank or the transformation returns a false value then the destination field image will be deleted, if it exists.

Warning: When the model instance is saved with the new transformed image, it uses the update\_fields argument for [save\(\)](https://django.readthedocs.io/en/latest/ref/models/instances.html#django.db.models.Model.save), to tell the model to only update the destination field and, if set in the destination field, the [height\\_field](https://django.readthedocs.io/en/latest/ref/models/fields.html#django.db.models.ImageField.height_field) and [width\\_field](https://django.readthedocs.io/en/latest/ref/models/fields.html#django.db.models.ImageField.width_field). This means that if the saving code for the model sets any other fields, in the saving field process, it will not save those fields to the database. This would only happen if you introduce custom logic to the saving process of destination field, like the dimension fields do, that updates another field on that module. In that case, when the model is saved for the transformation, that other field will not be saved to the database.

#### Parameters

• **instance** (instance of [django.db.models.Model](https://django.readthedocs.io/en/latest/ref/models/instances.html#django.db.models.Model)) – model instance to perform transformations on

- **source\_field\_name** (string) field name on model to find source image
- **destination\_field\_name** (string) field name on model save transformed image to
- **transformation** (*function*) function, such as scale(), that takes an image files and returns a transformed image

# Python Module Index

#### <span id="page-24-0"></span>s

simpleimages, [17](#page-20-0) simpleimages.callers, [17](#page-20-1) simpleimages.management.commands.retransform, [17](#page-20-2) simpleimages.trackers, [17](#page-20-3) simpleimages.transforms, [18](#page-21-0) simpleimages.utils, [19](#page-22-0)

### Index

#### Symbols

\_\_call\_\_() (simpleimages.transforms.BasePILTransform method), [18](#page-21-3)

\_\_init\_\_() (simpleimages.transforms.Scale method), [18](#page-21-3)

### B

BasePILTransform (class in simpleimages.transforms), [18](#page-21-3)

## $\mathcal{C}$

celery() (in module simpleimages.callers), [17](#page-20-4)

## D

default() (in module simpleimages.callers), [17](#page-20-4) django\_file\_to\_pil\_image() (simpleimages.transforms.BasePILTransform method), [18](#page-21-3)

#### P

parse\_model\_specifier() (in module simpleimages.management.commands.retransform), [17](#page-20-4) perform\_transformation() (in module simpleimages.utils), [19](#page-22-2) pil\_image\_to\_django\_file() (simpleimages.transforms.BasePILTransform method),

# S

[18](#page-21-3)

Scale (class in simpleimages.transforms), [18](#page-21-3) simpleimages (module), [17](#page-20-4) simpleimages.callers (module), [17](#page-20-4) simpleimages.management.commands.retransform (module), [17](#page-20-4) simpleimages.trackers (module), [17](#page-20-4) simpleimages.transforms (module), [18](#page-21-3) simpleimages.utils (module), [19](#page-22-2)

### T

track\_model() (in module simpleimages.trackers), [17](#page-20-4)

transform\_field() (in module simpleimages.utils), [19](#page-22-2) transform\_pil\_image() (simpleimages.transforms.BasePILTransform method), [18](#page-21-3) transform\_pil\_image() (simpleimages.transforms.Scale method), [19](#page-22-2)